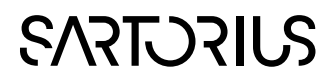

JUNE5 SimApi User Guide

# 四日日

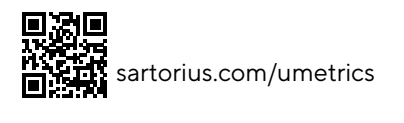

# Contents

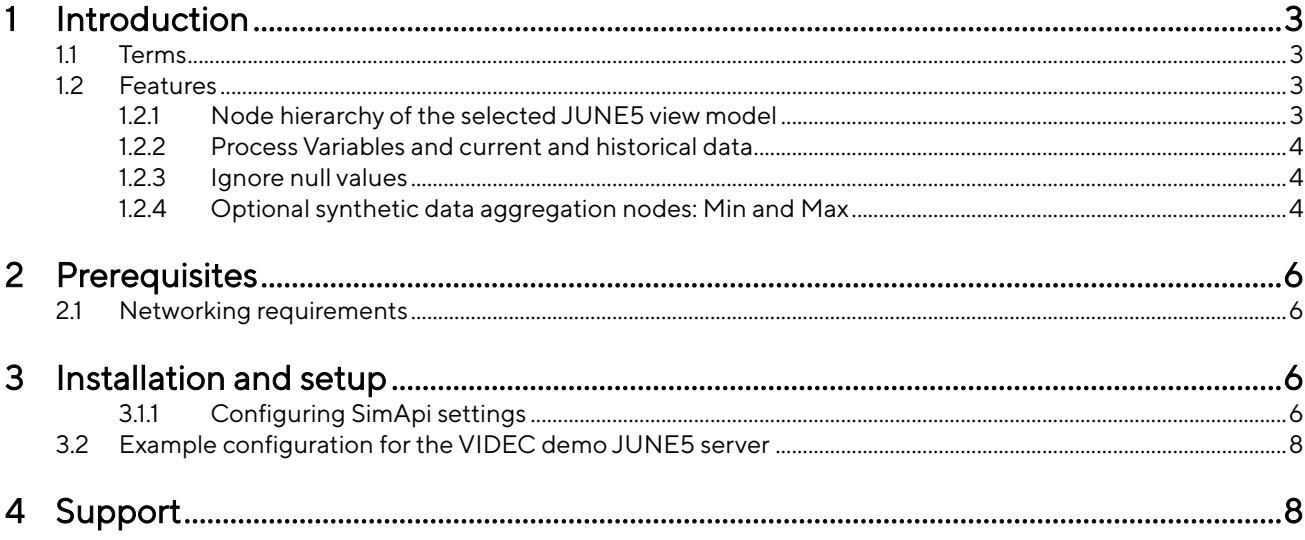

# <span id="page-2-0"></span>1 Introduction

This document is the user guide for the JUNE5 SimApi from Sartorius Stedim Data Analytics.

A SimApi is the connection between the Umetrics® Suite and external data sources.

The JUNE SimApi described in this document, is the connector between VIDEC JUNE5 and SIMCA®-online Solution and SIMCA® Multivariate Data Analysis Solution.

For a detailed list of changes in different versions of this SimApi, see the Version Info.txt file that comes with the installation.

For more information on SimApis, se[e umetrics.com/simapi.](https://umetrics.com/simapi)

For more information about JUNE5, se[e https://www.videc.de/en/products/june5/.](https://www.videc.de/en/products/june5/)

## <span id="page-2-1"></span>1.1 Terms JUNE5 name SIMCA-online terminology Process Variable Tag

### <span id="page-2-2"></span>1.2 Features

The SimApi implements the following SimApi features. Refer to [umetrics.com/downloads/simapi#FeatureMatrix](https://umetrics.com/downloads/simapi) to learn more about the general SimApi features.

- Connect to VIDEC JUNE5 using its v3.1 web API
- JUNE5 credentials are used
- Displays the contents of a specific JUNE5 "view model". Defaults to show all contents that the user has rights to
- Displays a hierarchical view of JUNE5 nodes with their process variables/tags
- Provides numerical values and text values when reading data
- Silently ignores null values and exposes only valid data. IgnoreNullValues is set to true in all data requests.
- Support for current data and historical data
- Optional synthetic data aggregation nodes to provide minimum or maximum values of raw values over a timespan
- Multiple instances of the SimApi can be run on the same SIMCA-online server
- Connection resiliency the SimApi reestablishes the connection to the data source automatically after being disconnected

### <span id="page-2-3"></span>1.2.1 Node hierarchy of the selected JUNE5 view model

When connected to a JUNE5 server, the SimApi will expose the folder structure as nodes with tags corresponding to process variables.

The SimApi can connect to a specific JUNE5 view model. Unless changed this default to the standard view of the server that shows all available data.

Here is how the VIDEC demo JUNE5 server looks inside SIMCA-online when configured using the settings described in [3.2.](#page-7-0)

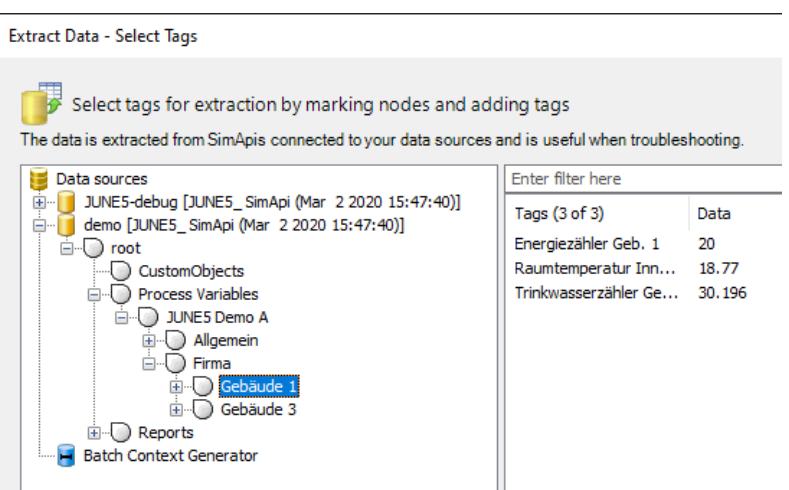

### <span id="page-3-0"></span>1.2.2 Process Variables and current and historical data

Process Variables are displayed as tags by the SimApi. Variables that are hidden or excluded in JUNE5 are not displayed.

For these tags the SimApi can read current data and historical data.

For technical reasons, the first query for current data can take longer time than subsequent requests, because the SimApi looks for the most recent value for each tag. If the value is old, the server uses an iterative approach to look further and further back until the value is found.

For historical data, the SimApi returns data between the requested start and end time, with the sampling interval specified in the query. The most recent value at, or before, each sampling time is returned.

### <span id="page-3-1"></span>1.2.3 Ignore null values

The SimApi does not expose null data from JUNE5. Instead null values are ignored in all request (technical the *IgnoreNullValues* parameter is set to *true* in the web requests). This is by design and tuned to how the first customer of the JUNE5 SimApi wants it to work.

### <span id="page-3-2"></span>1.2.4 Optional synthetic data aggregation nodes: Min and Max

You can configure the SimApi to provide tags that return minimum or maximum values for process variables over a timespan.

How it works:

- You configure a timespan, s, in seconds, for example 3600.
- For each node with tags, the SimApi exposes two additional sub nodes MIN[s], MAX[s] (for example MIN3600, MAX3600).
- Each such MIN[s] or MAX[s] node contains the same tags as the parent node.
- For each such tag, for *current* data, the minimum or maximum value for the configured timespan s is returned when querying for data. For text data, missing value is returned (min or max of text is not applicable).
- For each such tag, for *historical* data, the minimum or maximum value for the sampling interval in the request is returned. The configured timespan s is not used in this case. This difference between current data and historical data makes these min/max tags not suitable for usage in SIMCA-online as is explained further below.

The following screenshots shows the MAX3600 and MIN3600 nodes configured on the VIDEC demo JUNE5 server:

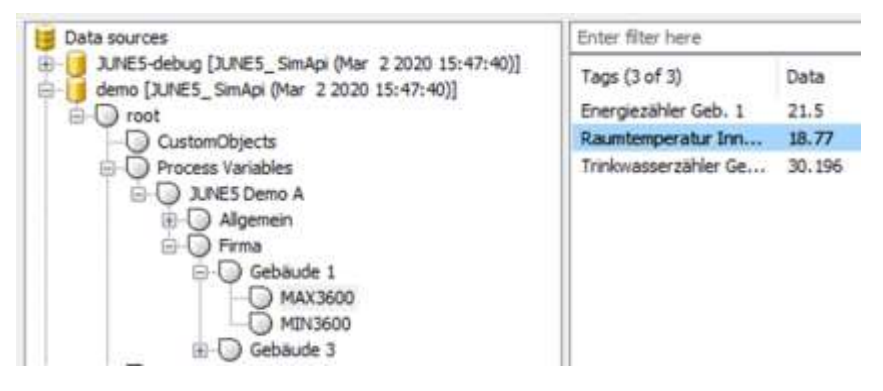

Note: This feature is not recommended for SIMCA-online usage, because it is likely to work inconsistently when SIMCA-online executes projects in real-time compared to predicting past data or catching up. The only way it can work in SIMCA-online is if you configure the MIN/MAX nodes to use the same setting for the time s as the execution interval used by all phases of SIMCA-online that use MIN/MAX nodes.

# <span id="page-5-0"></span>2 Prerequisites

The SimApi was developed and tested for JUNE5 v3.1 SP4. We have not tested earlier or later versions.

The SimApi was tested using an internal server at a customer site and using the VIDEC demo server at [https://portal.videc.info/.](https://portal.videc.info/) There is technical documentation for this demo site available at [https://portal.videc.info/CustomFiles/FirstSteps\\_en.pdf.](https://portal.videc.info/CustomFiles/FirstSteps_en.pdf)

### <span id="page-5-1"></span>2.1 Networking requirements

The SimApi uses a https connection (or http) to connect to the JUNE5 server. For this to work networking firewalls must allow this traffic between the SimApi and the JUNE5 server.

# <span id="page-5-2"></span>3 Installation and setup

Refer to the SimApi Guide located at [umetrics.com/simapi](https://umetrics.com/simapi) for general step by step instructions that apply when installing a SimApi.

After installing the SimApi you need to configure it to connect to the JUNE5 server. We recommend that you involve people from your company that knows your JUNE5 infrastructure when you configure this SimApi.

### <span id="page-5-3"></span>3.1.1 Configuring SimApi settings

To change settings for the SimApi in SIMCA-online; launch the Server Options utility, and on the SimApi tab, click Configure… for the SimApi instance you want to configure. The same guidelines apply to SIMCA.

The following dialog is displayed. Configure the settings you require for you environment. After saving and exiting, the SIMCA-online server service needs to be restarted for the changes to be effective.

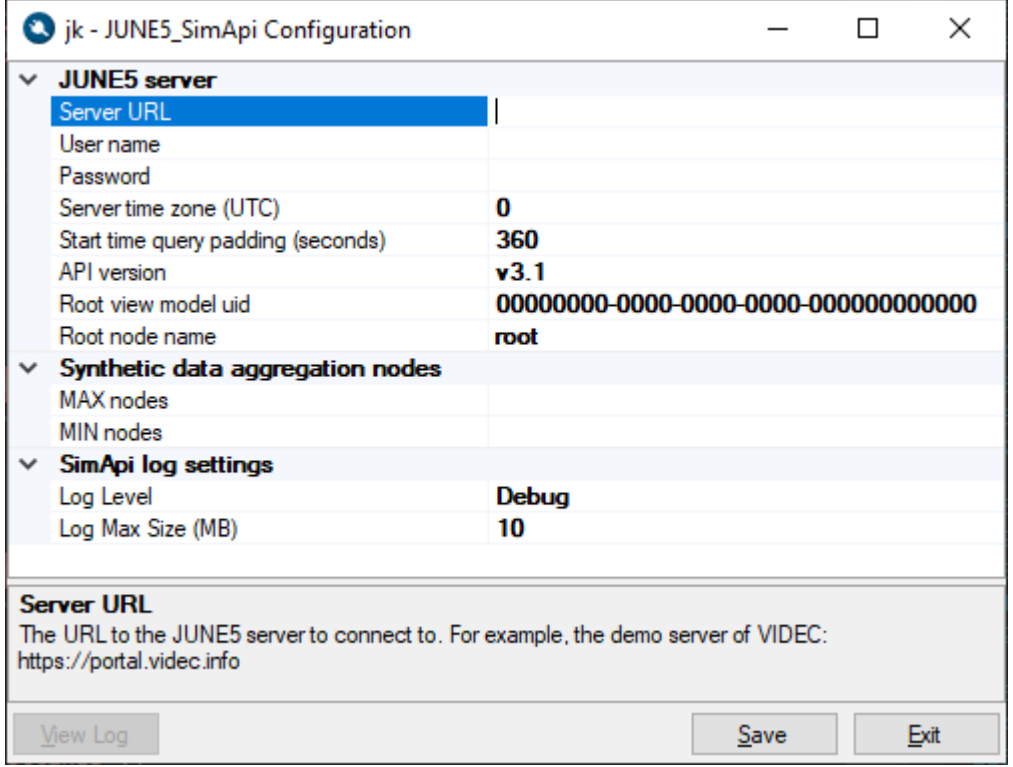

As you can see there are default values for many settings.

However, the following settings you must provide or change to the values that apply at your site:

Setting **Explanation** 

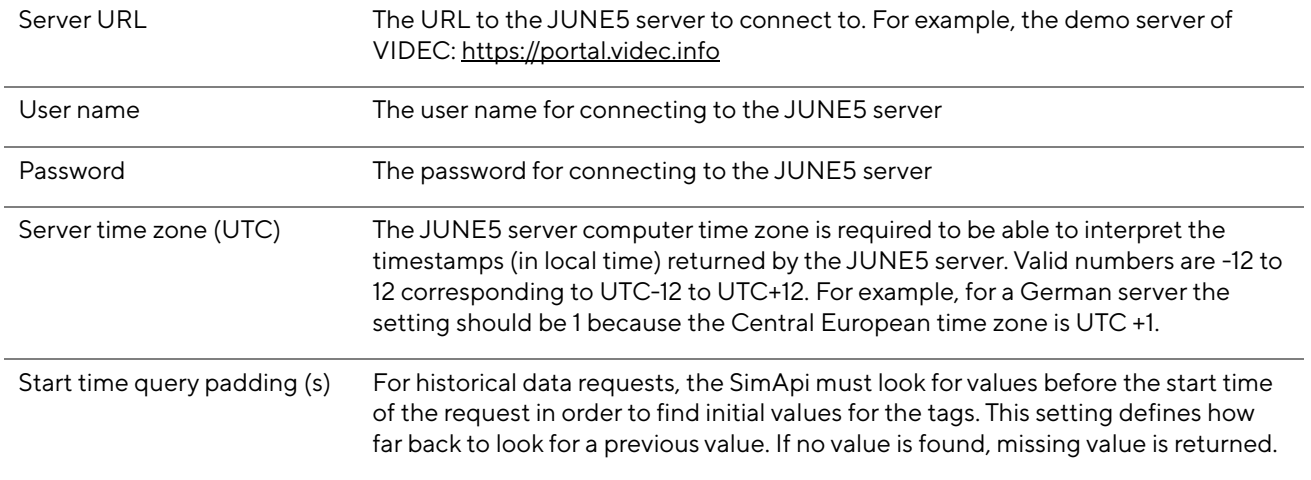

The following optional synthetic data aggregation nodes can be configured if needed:

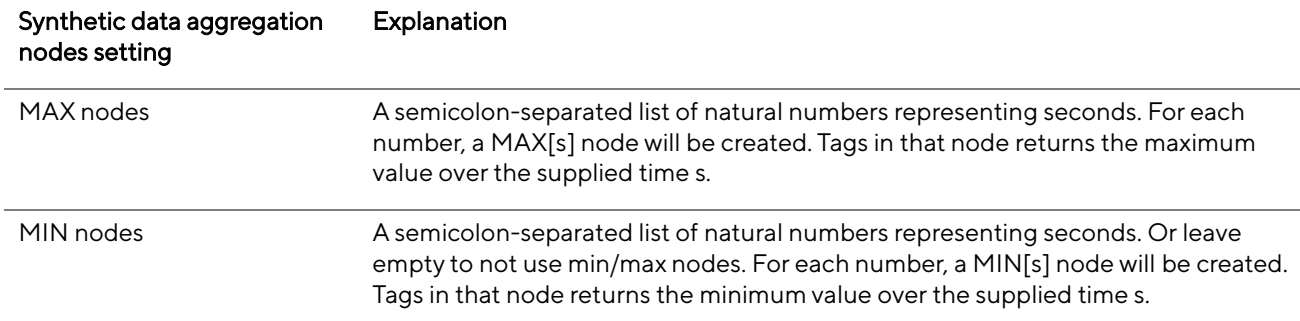

The remaining settings can be changed when needed:

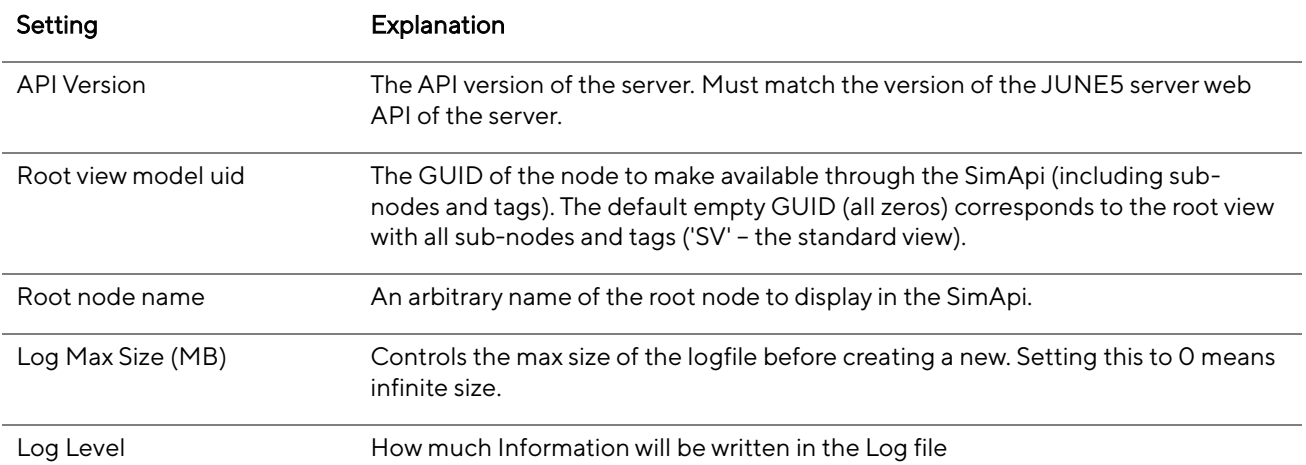

### <span id="page-7-0"></span>3.2 Example configuration for the VIDEC demo JUNE5 server

This screenshot shows how to connect to VIDEC's demo JUNE5 server a[t https://portal.videc.info](https://portal.videc.info/) (with user name gast with password gast which is a good way to test the SimApi).

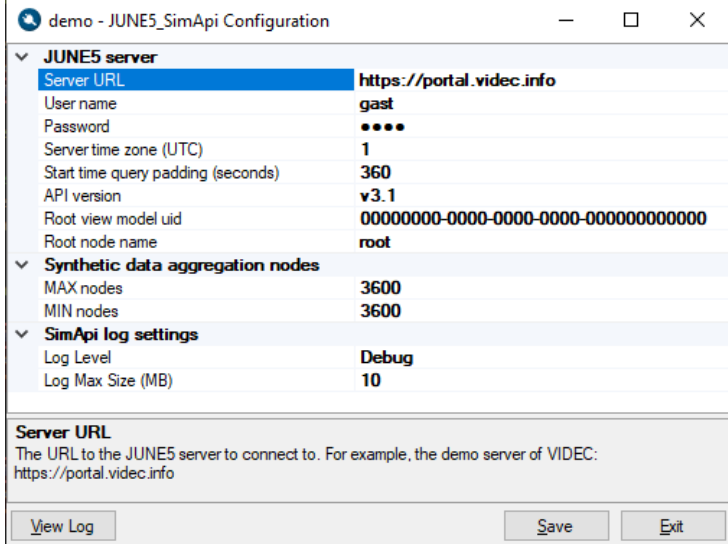

# <span id="page-7-1"></span>4 Support

This SimApi is developed by Sartorius Stedim Data Analytics. For support, please visit<https://umetrics.com/support>